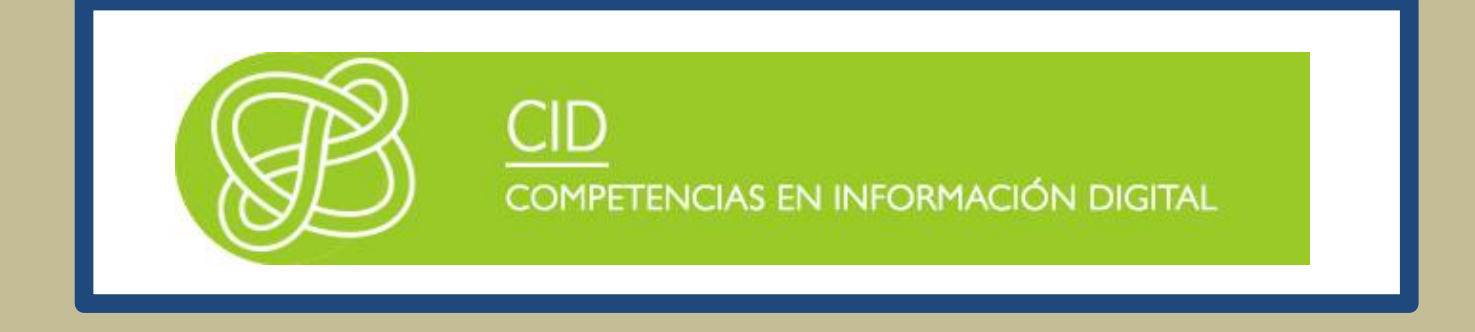

# CÓMO BUSCAR INFORMACIÓN ESPECIALIZADA PARA EL TFG: INGENIERÍA BIOMÉDICA

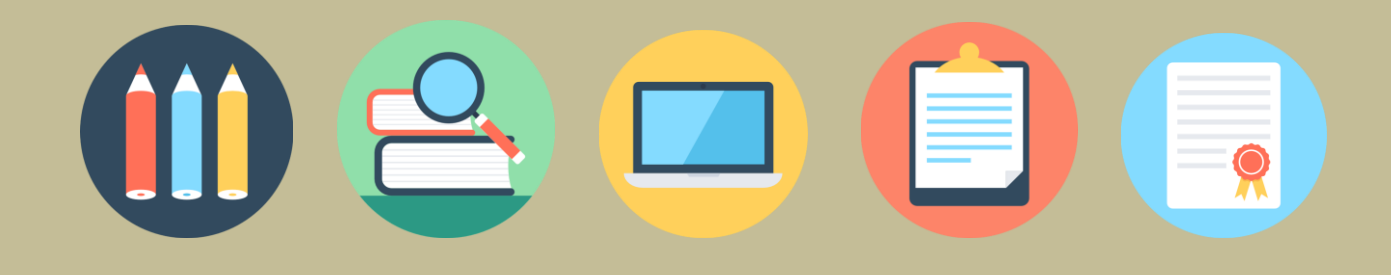

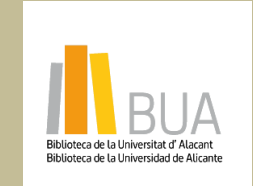

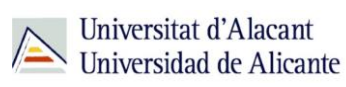

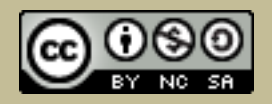

la obra original ni de las posibles obras derivadas, la distribución de las cuales se debe hacer con una licencia **Reconocimiento – NoComercial-CompartirIgual (By-ns-sa)**: No se permite un uso comercial de igual a la que regula la obra original.

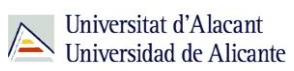

# **ÍNDICE**

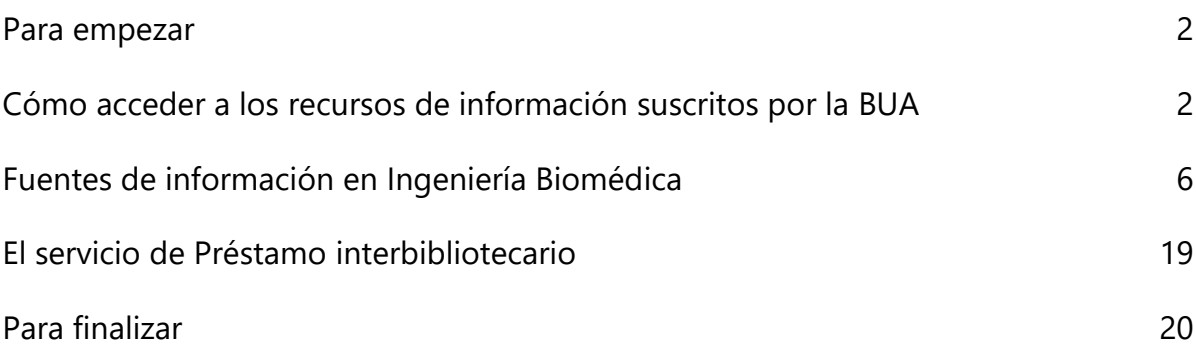

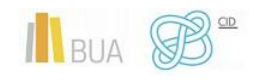

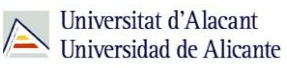

#### **PARA EMPEZAR**

Para afianzar tus conocimientos sobre los recursos de información especializada en Ingeniería Biomédica, te presentamos la unidad "*Cómo buscar la información especializada para el TFG*".

En el **Nivel avanzado de las CID**, te facilitamos una recopilación de todos los recursos de información especializada que te serán de gran ayuda en la elaboración de tu Trabajo de Fin de Grado en Ingeniería Biomédica. En ella encontrarás, además, las guías o tutoriales que te ayudarán a avanzar en el manejo de estas herramientas. Te recordamos cómo acceder a los recursos suscritos por la Biblioteca tanto desde acceso local como desde fuera del campus.

Por último, te damos a conocer el **Servicio de Préstamo Interbibliotecario**, un servicio que ofrece la biblioteca y cuyo objeto principal es proporcionar a la comunidad universitaria (alumnado, profesorado y PAS) cualquier tipo de publicación (monografías, artículos de revista, tesis, actas de congresos, patentes, etc.) nacional o internacional, que no se encuentre disponible en las diferentes bibliotecas de la Universidad de Alicante.

## **CÓMO ACCEDER A LOS RECURSOS DE INFORMACIÓN SUSCRITOS POR LA BUA**

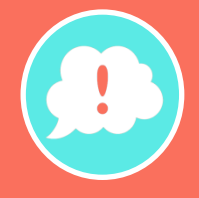

**Para localizar estos recursos la biblioteca pone a tu disposición una serie de herramientas que te facilitarán su consulta.**

Desde la [página web de la Biblioteca Universitaria](https://biblioteca.ua.es/es/) debemos desplegar el epígrafe **Encuentra información**, y al pinchar en la opción **[Recursos-E](https://biblioteca.ua.es/es/encuentra-informacion/recursos-e/recursos-e-libros-electronicos-revistas-electronicas-bases-de-datos-dialnet.html)**, puedes acceder tanto a los recursos de información gratuitos como a los suscritos por la BUA.

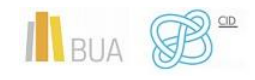

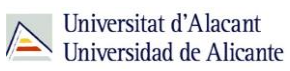

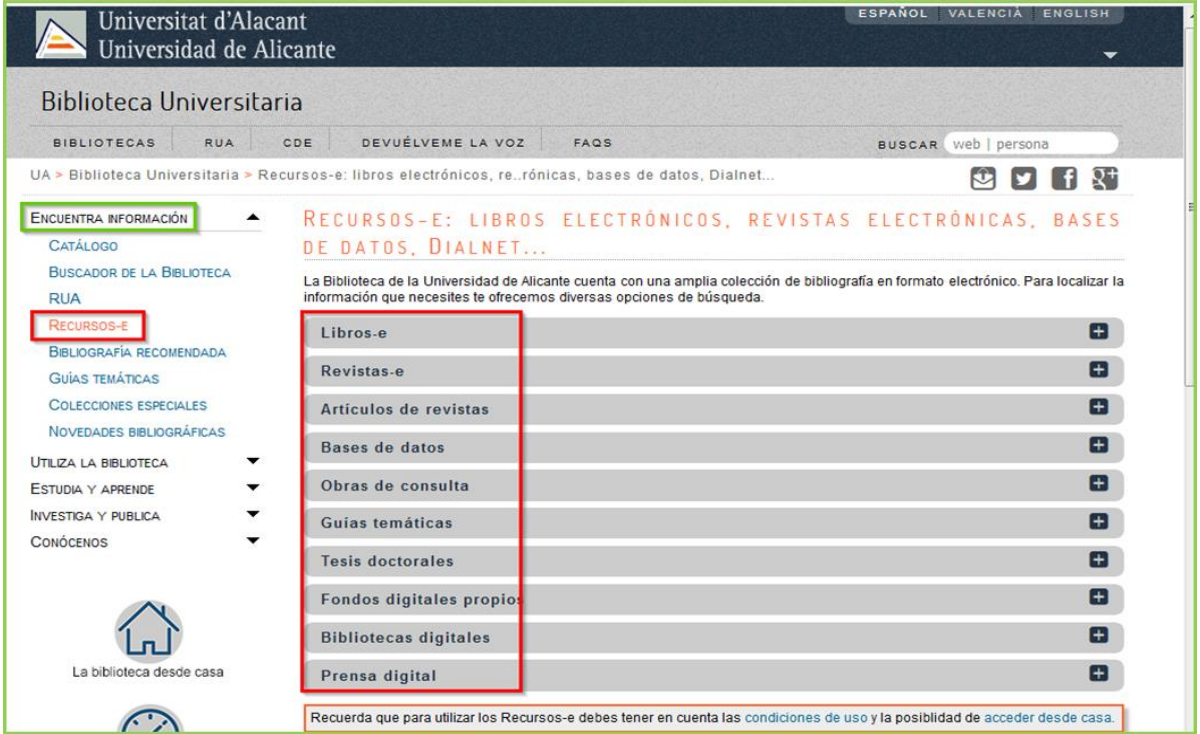

#### Tipos de acceso

Existen dos **tipos de acceso**: local y remoto.

#### **Acceso local**

A la mayoría de los recursos de información accedes mediante **reconocimiento IP**, no por medio de claves ni contraseñas. Si algún recurso requiere clave de usuario/a y contraseña, puedes solicitarlo en Punt BIU o en tu Biblioteca de Centro.

- Si perteneces a la Comunidad Universitaria, podrás acceder desde tu ordenador portátil o dispositivo personal a los recursos de información suscritos (bases de datos, revistas electrónicas, libros-E...), una vez que te hayas descargado los **certificados digitales** necesarios para utilizar la red **wifi** de la UA [\(Red](https://si.ua.es/es/wifi/eduroam/peap/eduroam-instalacion.html)  [Inalámbrica de la UA](https://si.ua.es/es/wifi/eduroam/peap/eduroam-instalacion.html) –eduroam-).
- Cualquier otro usuario o usuaria, puede consultarlos desde los ordenadores de libre acceso existentes en las bibliotecas, solicitando una clave de usuario/a y contraseña temporal en Punt BIU (planta baja del edificio de la Biblioteca General) y en las diversas Bibliotecas de Centro.

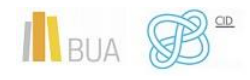

#### **Acceso remoto**

El alumnado de la Universidad de Alicante puede [acceder desde fuera del campus,](https://biblioteca.ua.es/es/utiliza-la-biblioteca/la-biblioteca-desde-casa.html) a los recursos de información contratados, a través de dos opciones: **Red UA** y **RedIris**.

Hemos elaborado un [tutorial](http://rua.ua.es/dspace/html/10045/83433/1/Acceso-remoto-a-los-recursos-bibliograficos.mp4) que tienes disponible en el subepígrafe [la Biblioteca](https://biblioteca.ua.es/es/utiliza-la-biblioteca/la-biblioteca-desde-casa.html)  [desde casa,](https://biblioteca.ua.es/es/utiliza-la-biblioteca/la-biblioteca-desde-casa.html) del epígrafe **Utiliza la biblioteca**, de la [página web de la BUA.](https://biblioteca.ua.es/es/)

1. **[Red UA](https://si.ua.es/es/manuales/uacloud/redua/)** es una conexión a un PC virtual, que permite, a toda la comunidad universitaria, el acceso remoto a **todos los recursos electrónicos** de información contratados, además de a otros servicios (aula informática virtual, bases de datos locales, reference manager).

Existen 2 **modos de conexión** a RedUA:

Mediante la descarga y ejecución del programa **"conexión RedUA"**. Éste es el **nuevo método recomendado**, aunque solo para **WINDOWS**. Es una aplicación que no requiere instalación, solo es necesario descomprimir un fichero **.zip** en cualquier unidad, incluso en dispositivos de almacenamiento portátil (memoria USB, disco duro externo, tarjetas SD…). El acceso a la aplicación y varios consejos de utilización están disponibles en este [enlace.](https://si.ua.es/es/manuales/uacloud/redua/) Una vez abierto el programa, es necesaria la **identificación** con el **usuario/a** y la **contraseña** de **campus virtual**.

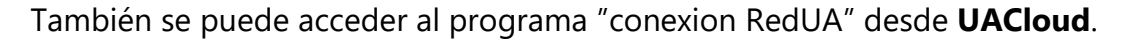

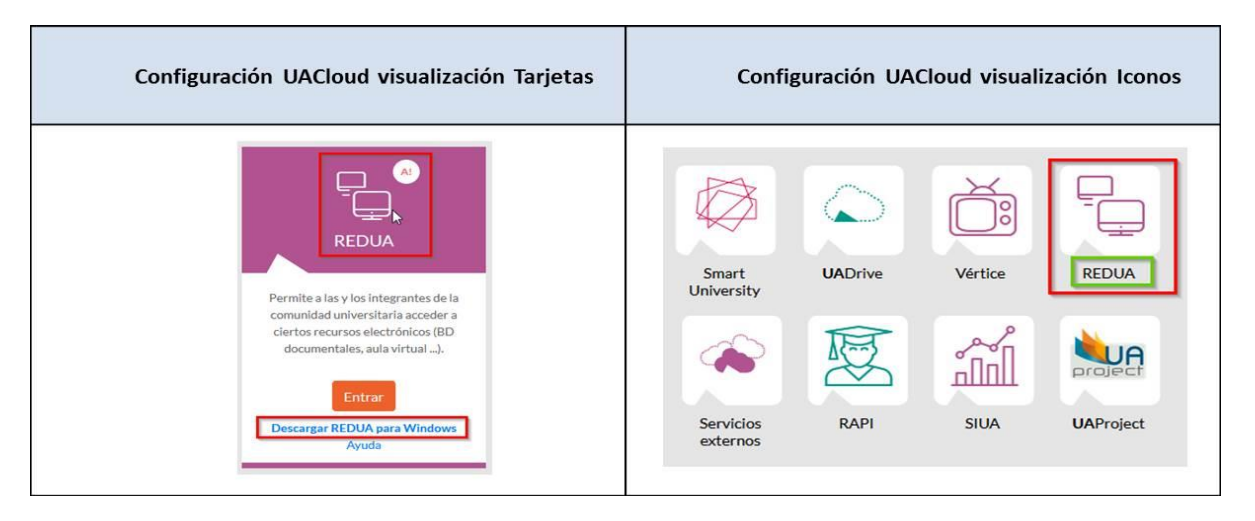

En ambos casos, hay que descargarse el programa "conexión RedUA", el enlace directo es el que lleva al navegador web y puede generar problemas.

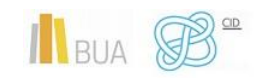

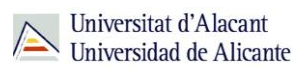

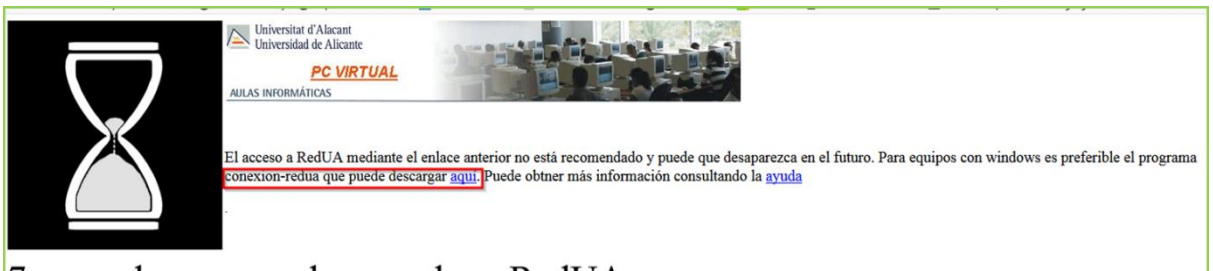

7 segundos para poder acceder a RedUA

Mediante **navegador web**, a través de la introducción del usuario/a y contraseña que utilizamos en Campus Virtual, desde este [enlace](https://pcvirtual.cpd.ua.es/index_bd.html) o desde la tarjeta de la aplicación "Red UA" en tu **UACloud - [Campus virtual.](https://cvnet.cpd.ua.es/uacloud/home/Portal)** Es necesario utilizar **Internet Explorer** en Windows, recomendándose la versión 7 o superior. Este método de acceso está ya **obsoleto** y no es el más recomendado.

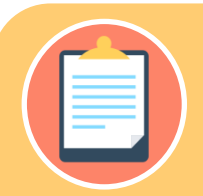

**Si tienes problemas de conexión con Internet Explorer, puedes consultar el Epígrafe Internet Explorer, resolución de problemas de conexión, ubicado en esta [página,](https://si.ua.es/es/manuales/uacloud/redua/) aunque, en algunas ocasiones, simplemente ejecutando Internet Explorer como Administrador Explorer y, en el menú desplegado, seleccionando "Ejecutar como** 

Al tratarse de una conexión a un PC virtual, tienes que tener en cuenta las **[instrucciones](https://si.ua.es/es/manuales/uacloud/redua/)** para **descargarte** los documentos a **texto completo** en tu ordenador.

Para los usuarios de **MAC** y **[LINUX](https://si.ua.es/es/manuales/uacloud/redua/)** también existe un nuevo método recomendado mediante navegador web, pero será necesario disponer de un **navegador actualizado** (con soporte para **HTML5**).

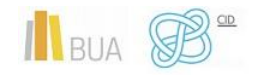

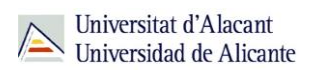

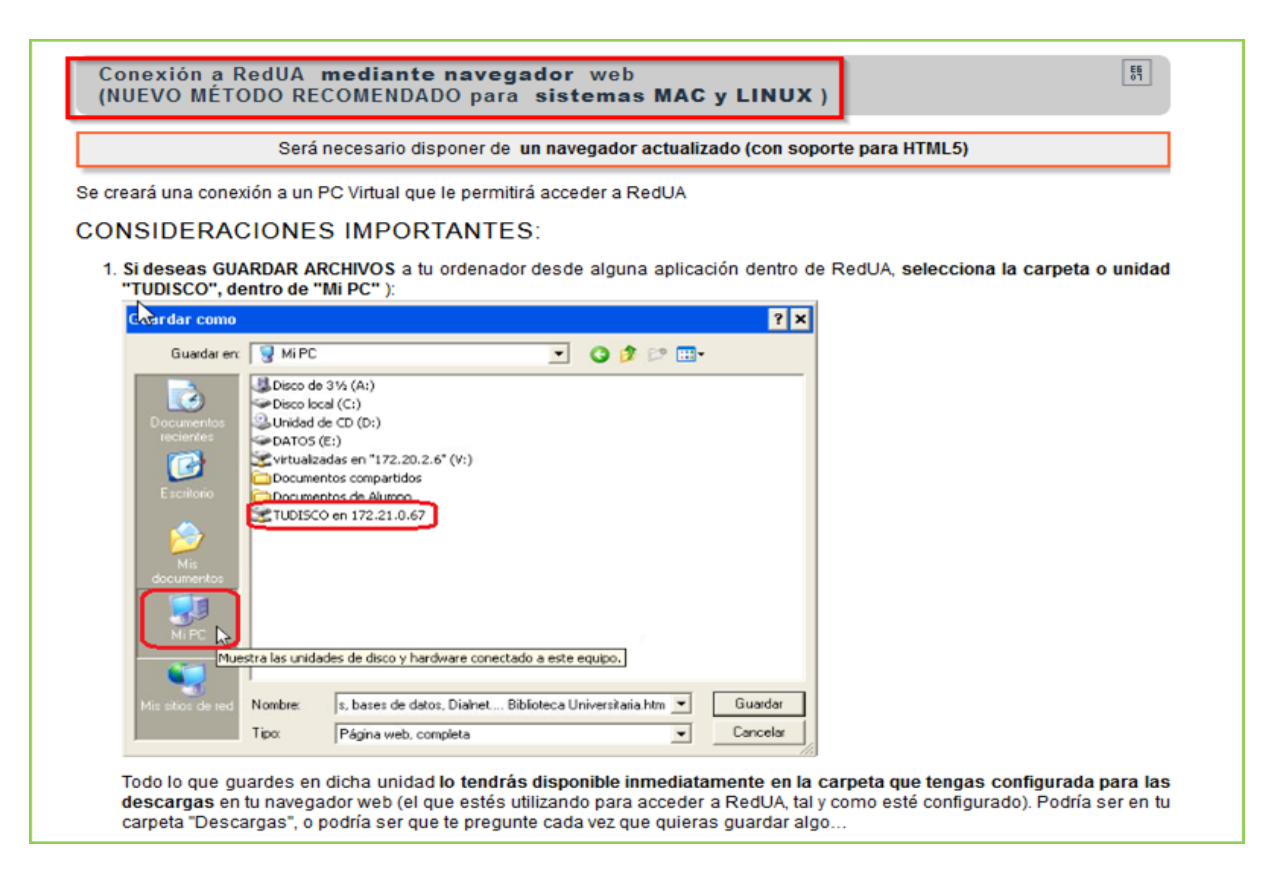

2. **[RedIris](https://biblioteca.ua.es/es/utiliza-la-biblioteca/la-biblioteca-desde-casa.html)**: Utilizando la identificación electrónica (usuario/a y contraseña de campus virtual), la comunidad universitaria tiene acceso remoto a los recursos suscritos por la Universidad de Alicante que estén adscritos al Servicio de Identidad de RedIris (SIR): Annual Reviews, Cambridge University Press, Ebscohost, IEEE, IOP, OvidSP, Oxford, ProQuest, RSC Publications, SABI, ScienceDirect, Scopus, SpringerLink, Taylor & Francis, Web of Science y Wiley. La **identificación** se realiza **individualmente para cada recurso** y podemos usar **cualquier navegador**. Hay disponible una [guía de ayuda](http://biblioteca.ua.es/es/documentos/recursos-electronicos/manuales/rediris.pdf) para usar el servicio.

### **FUENTES DE INFORMACIÓN EN INGENIERÍA BIOMÉDICA**

A continuación, os presentamos una selección de recursos de información electrónicos relevantes en esta disciplina.

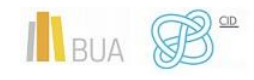

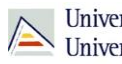

## Bases de datos

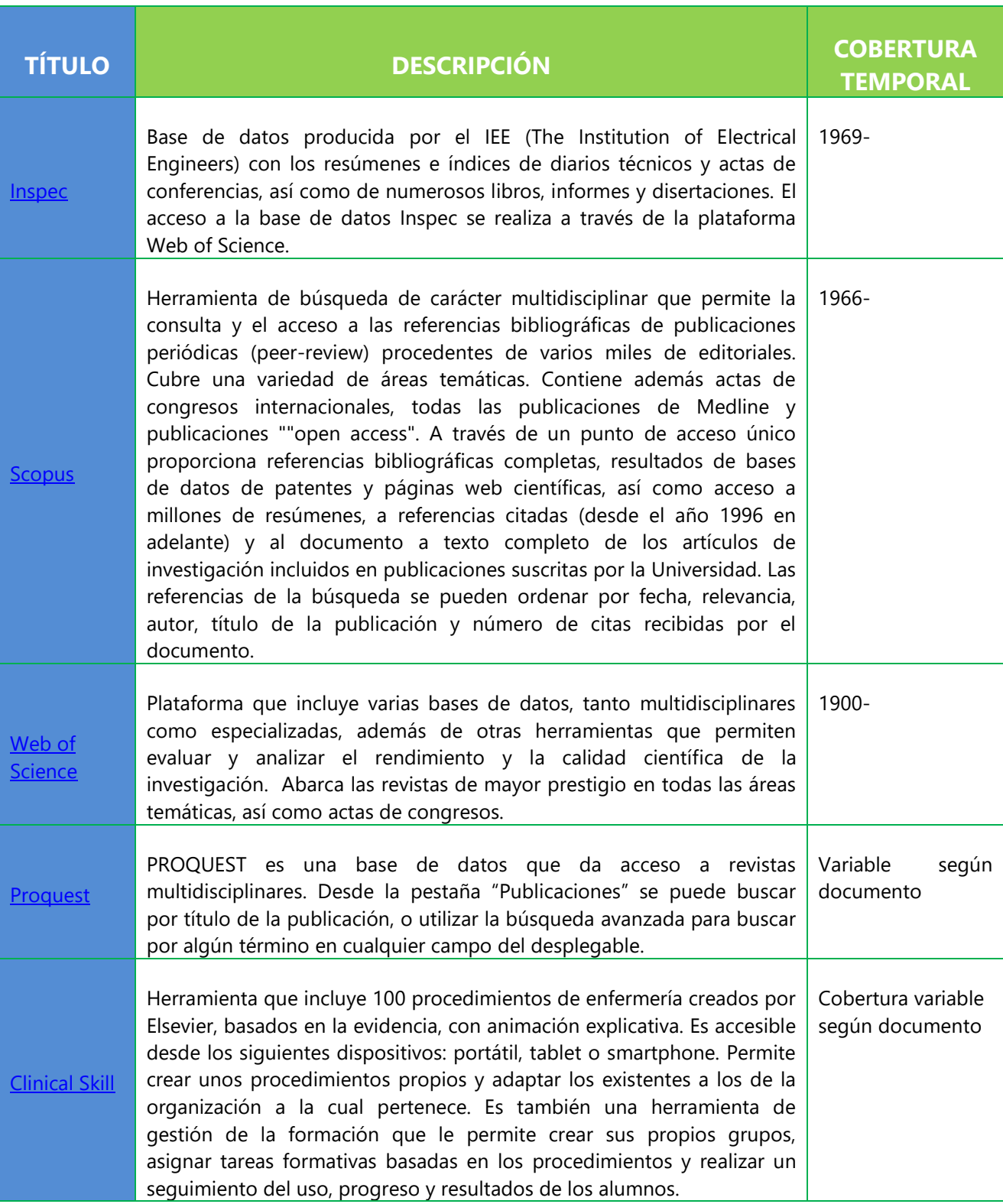

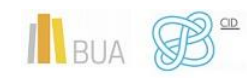

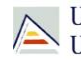

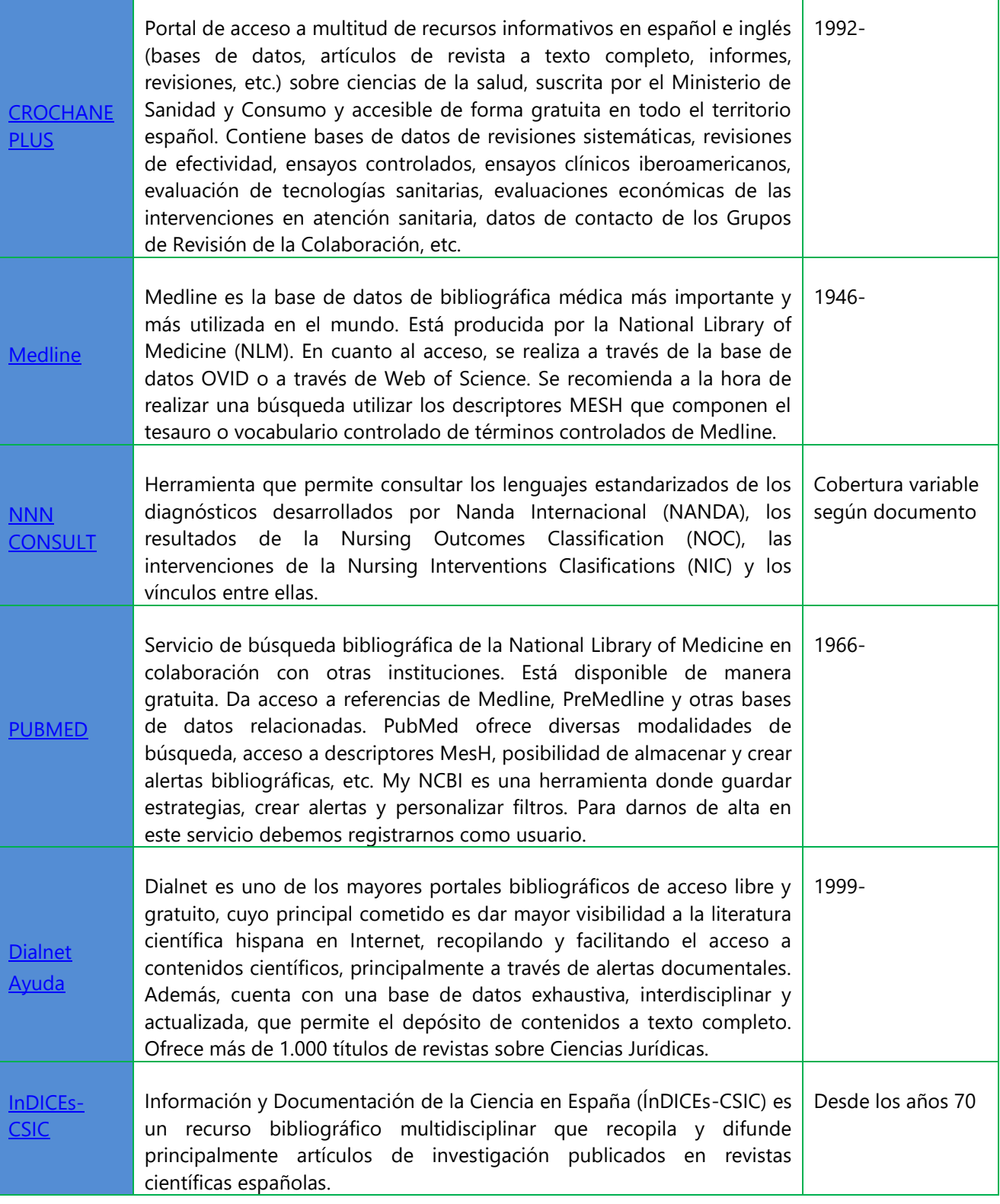

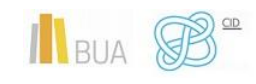

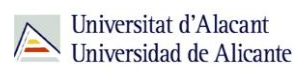

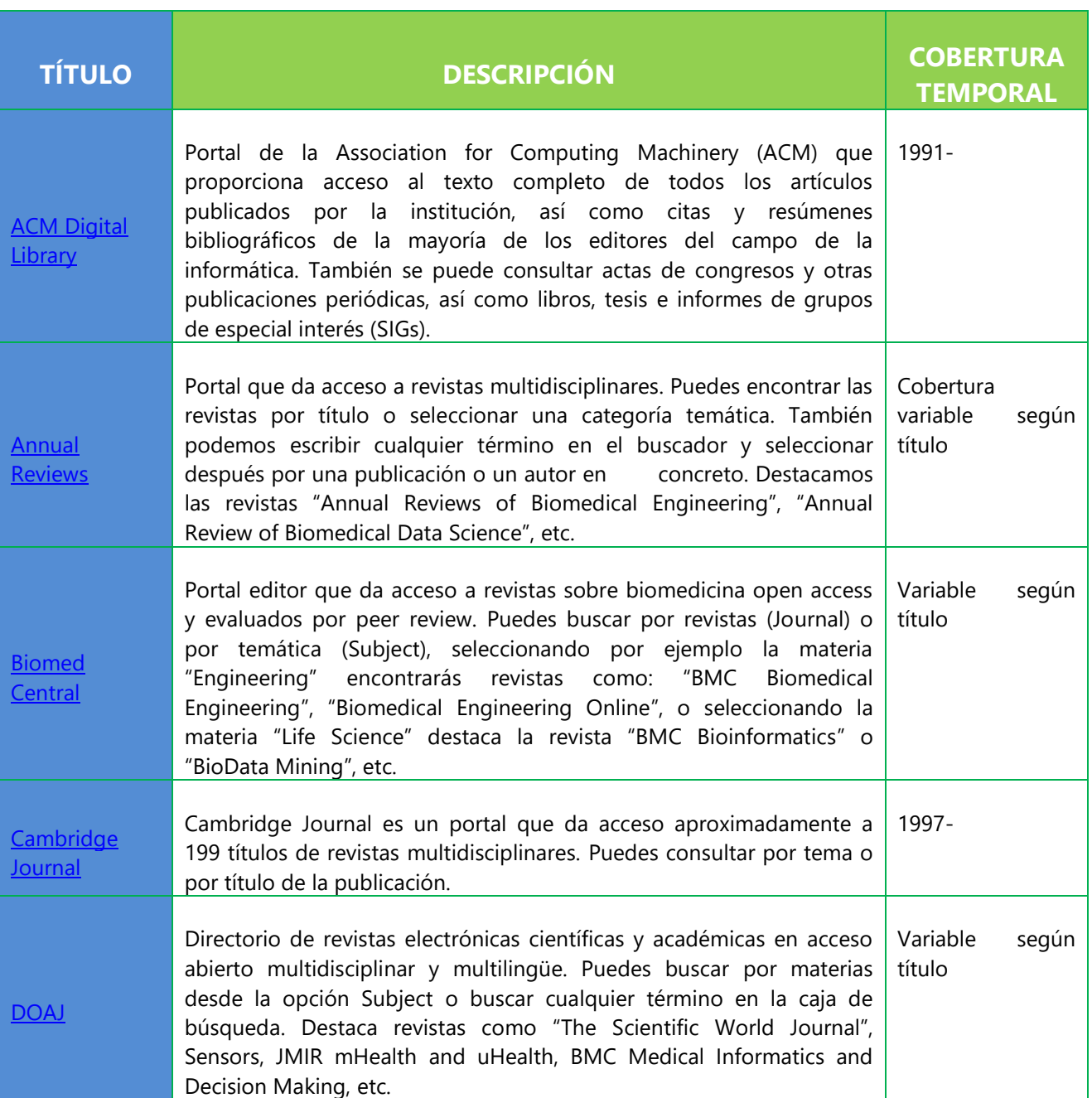

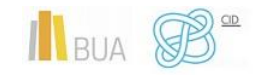

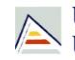

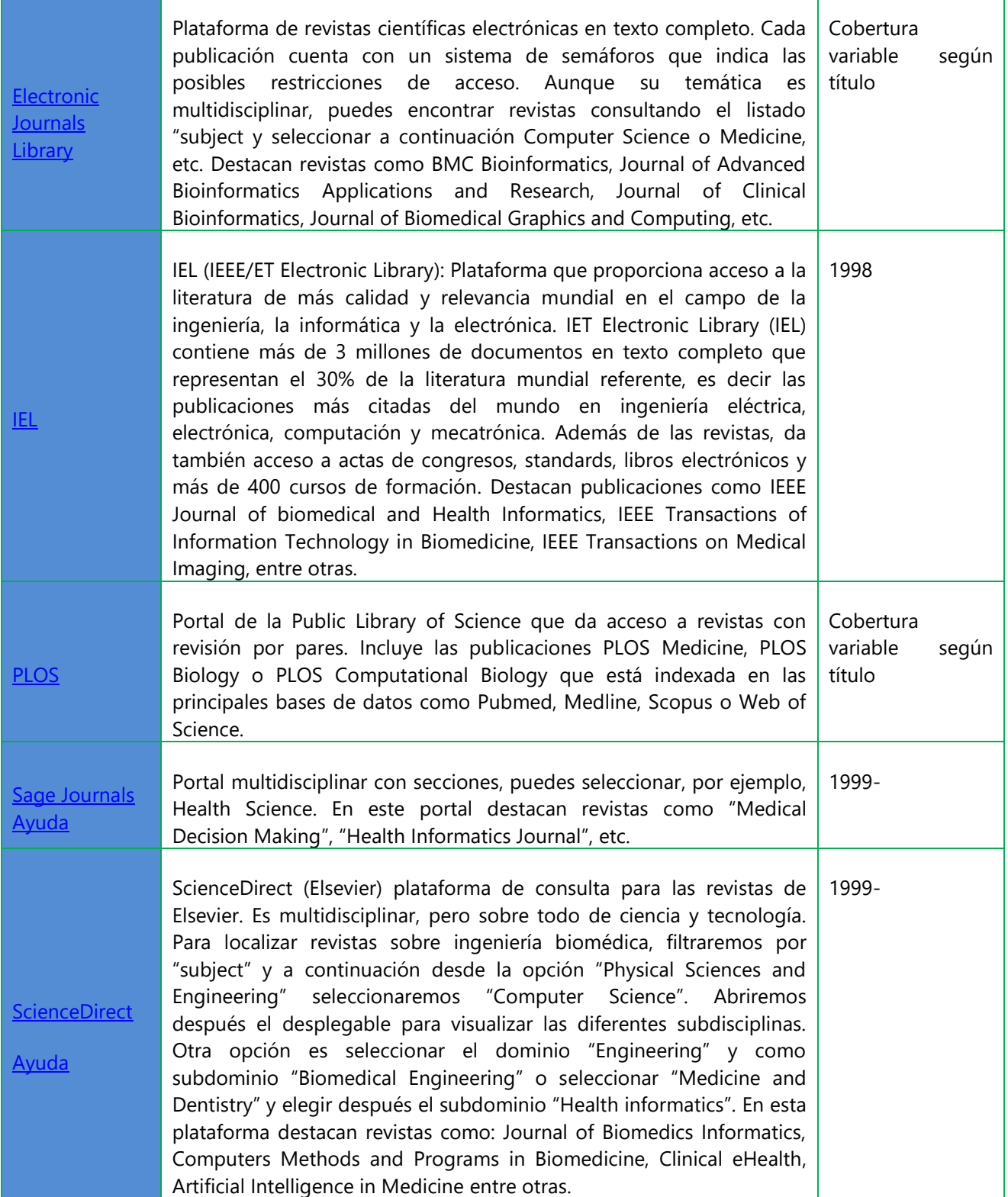

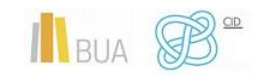

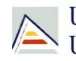

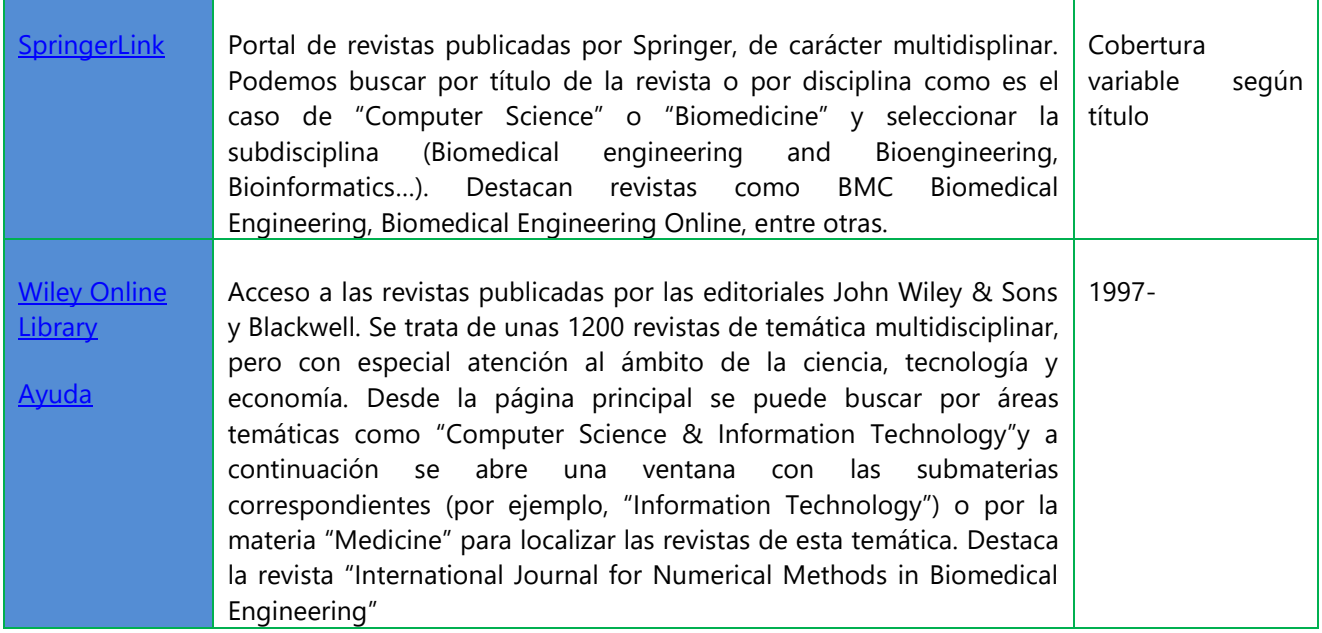

# Libros electrónicos

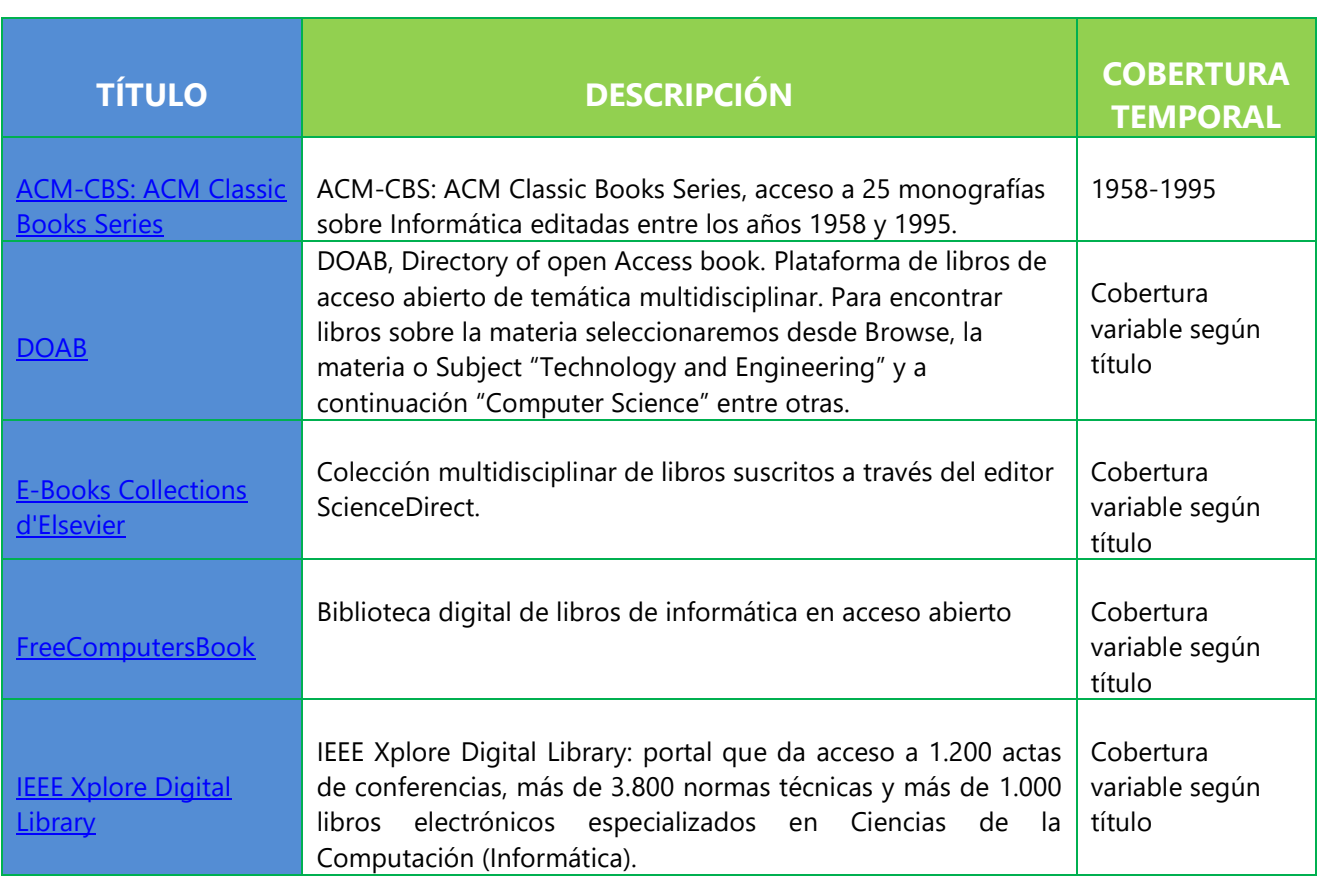

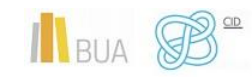

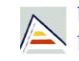

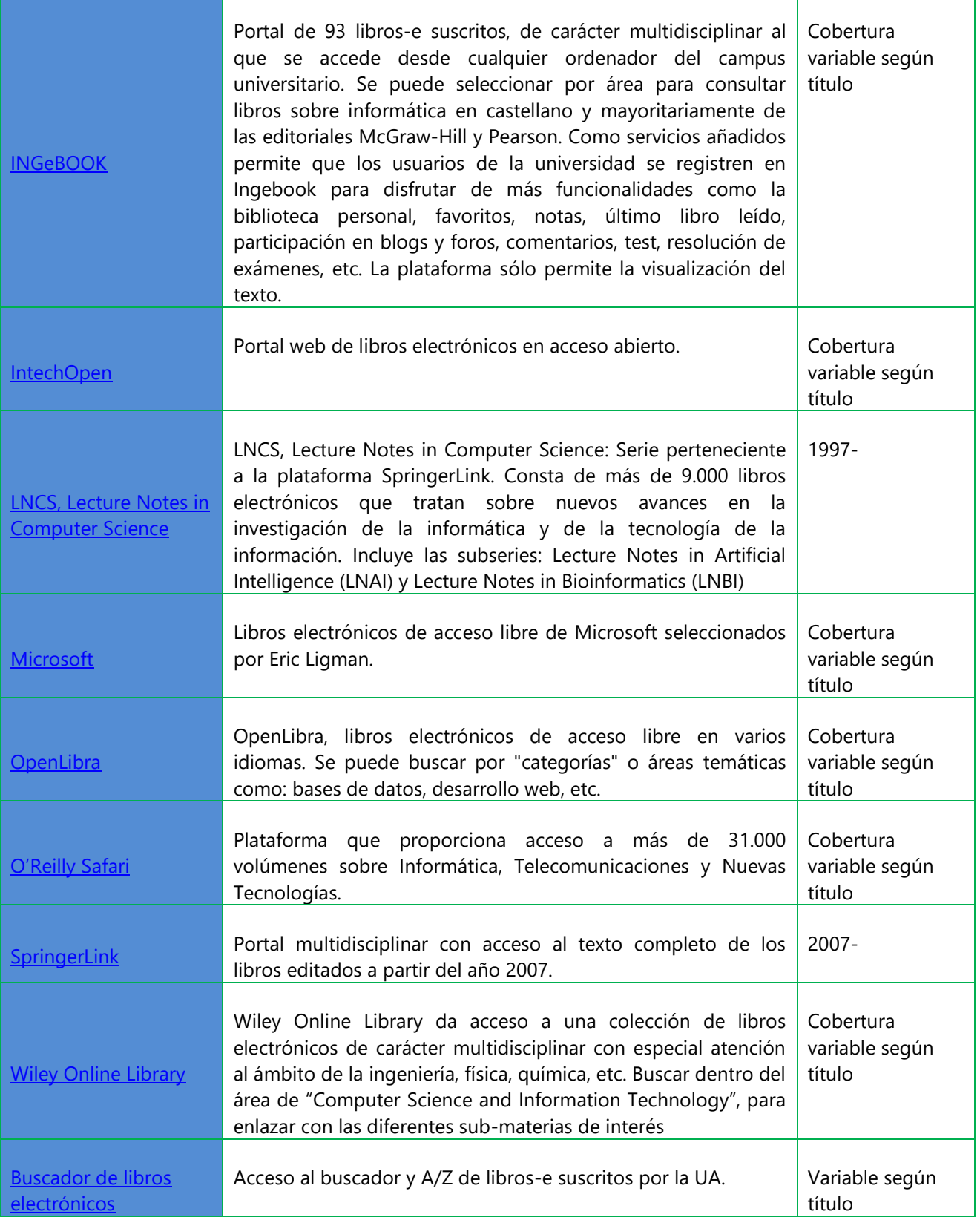

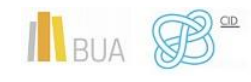

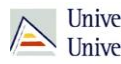

# Repositorios

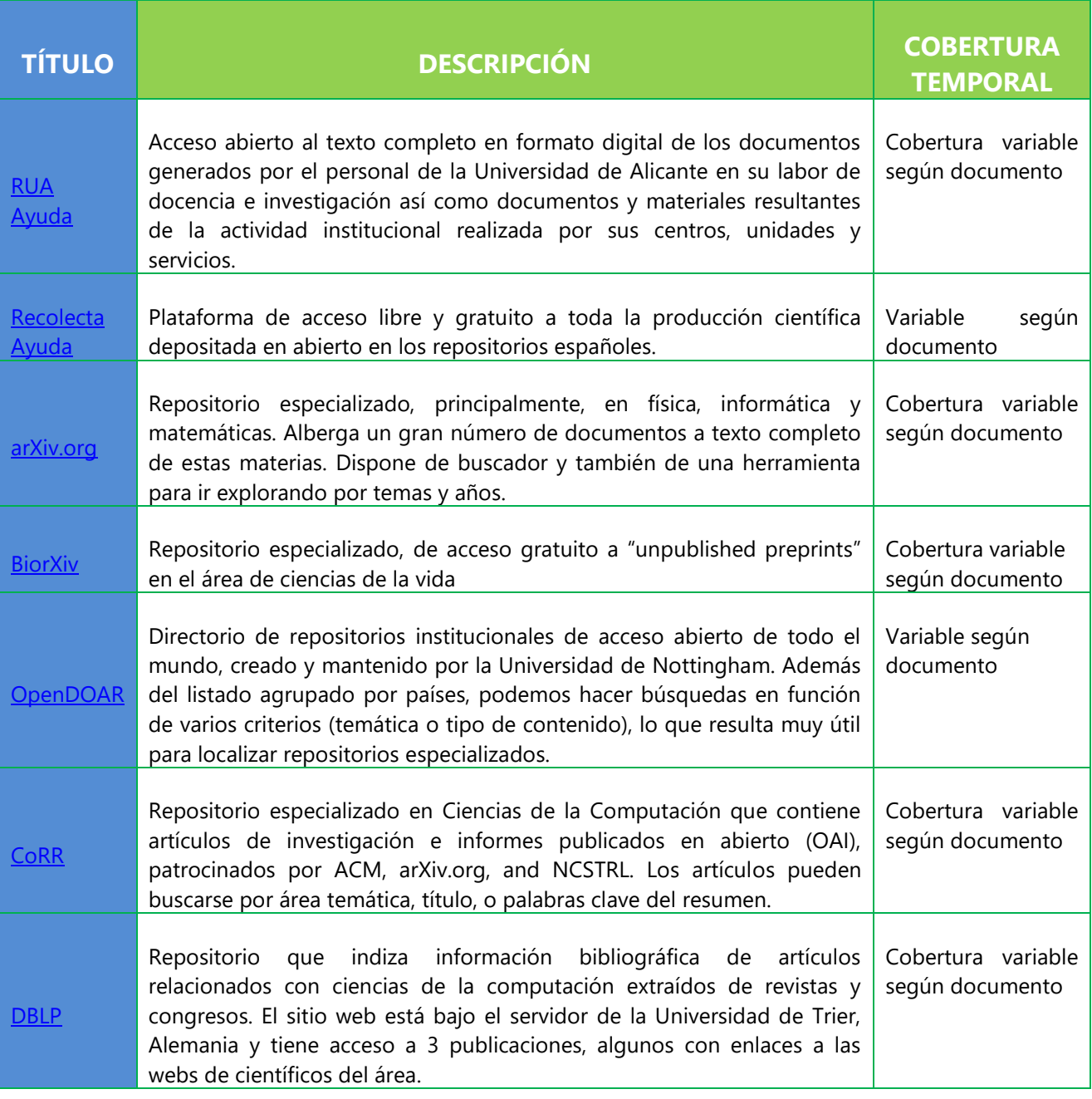

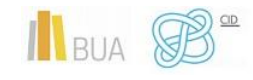

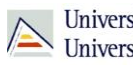

# Tesis doctorales

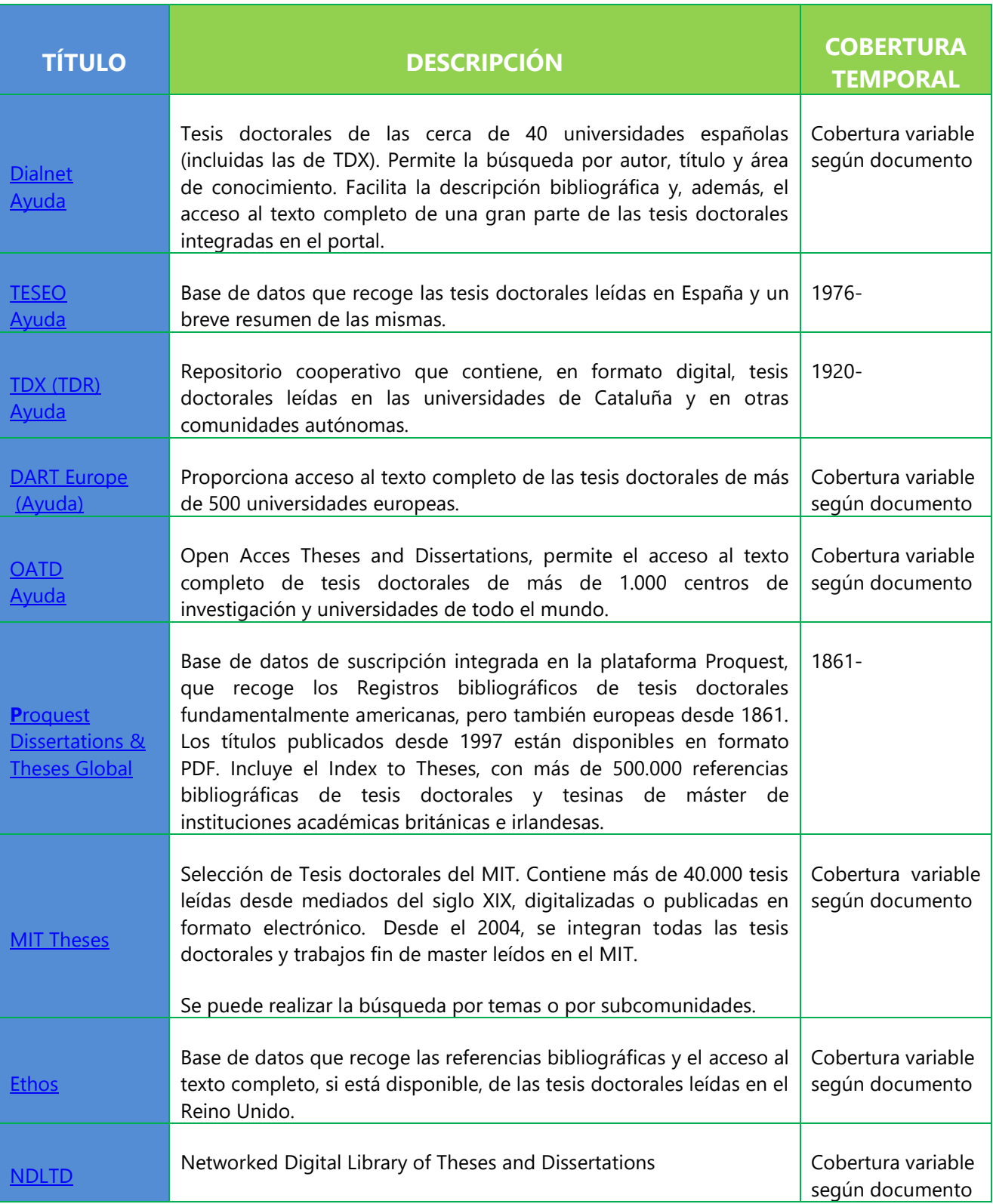

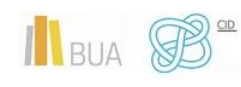

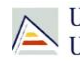

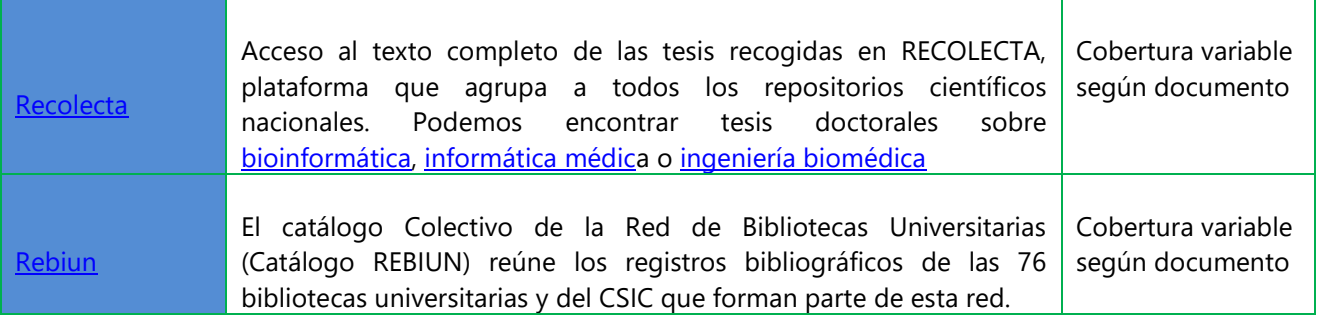

## Normas Técnicas

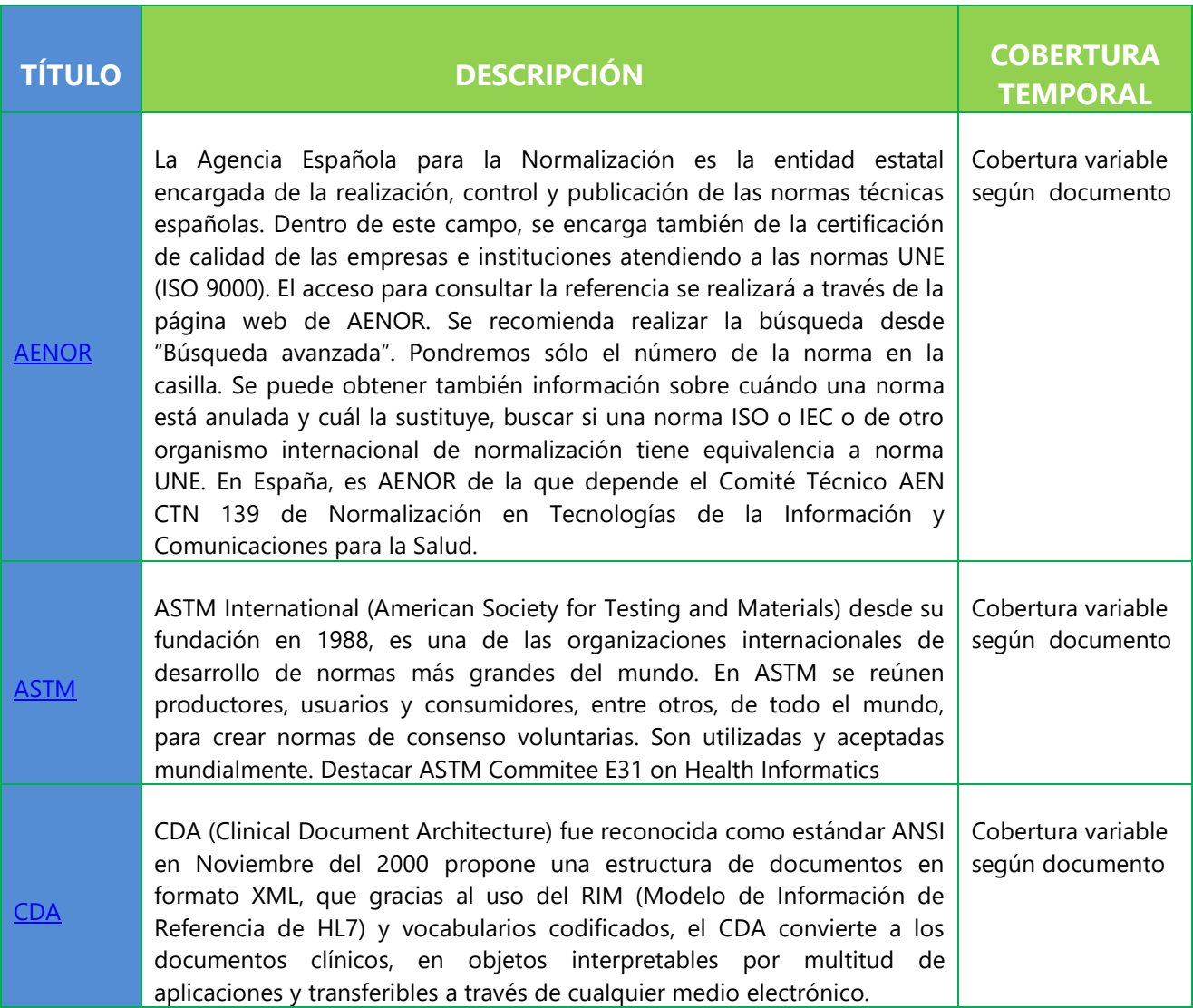

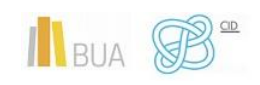

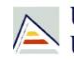

Т

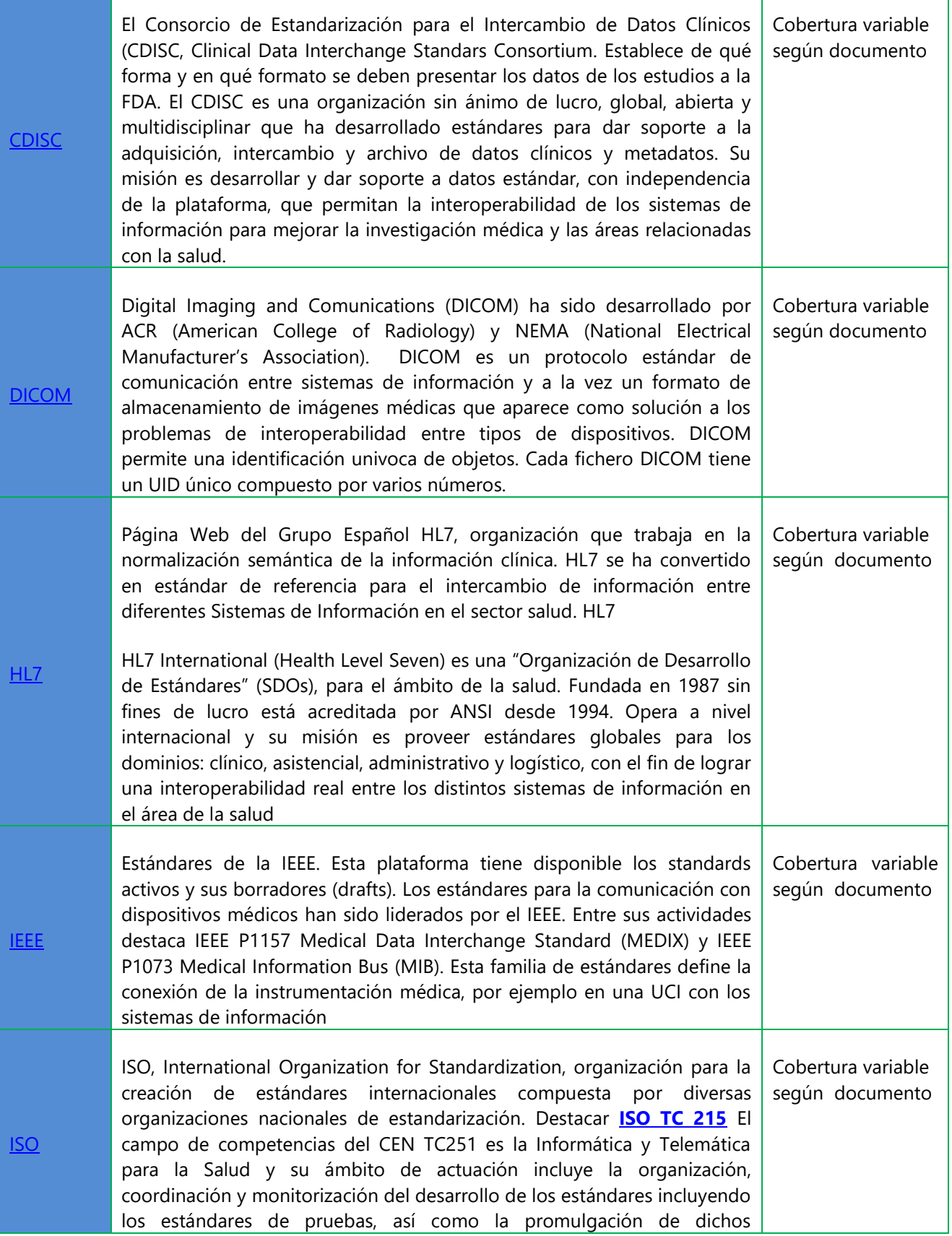

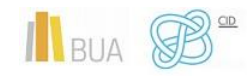

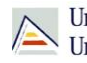

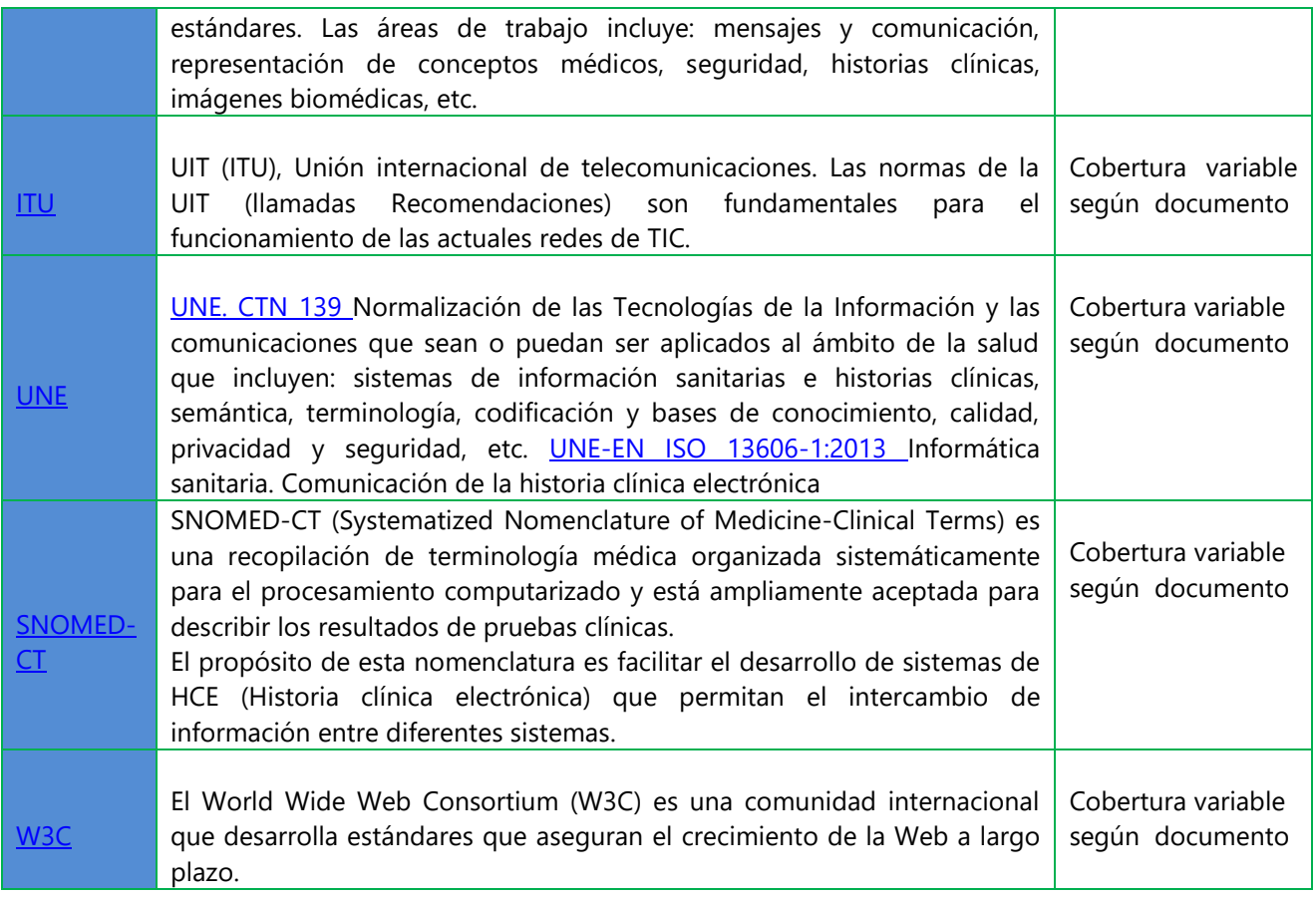

## Atlas de Anatomía

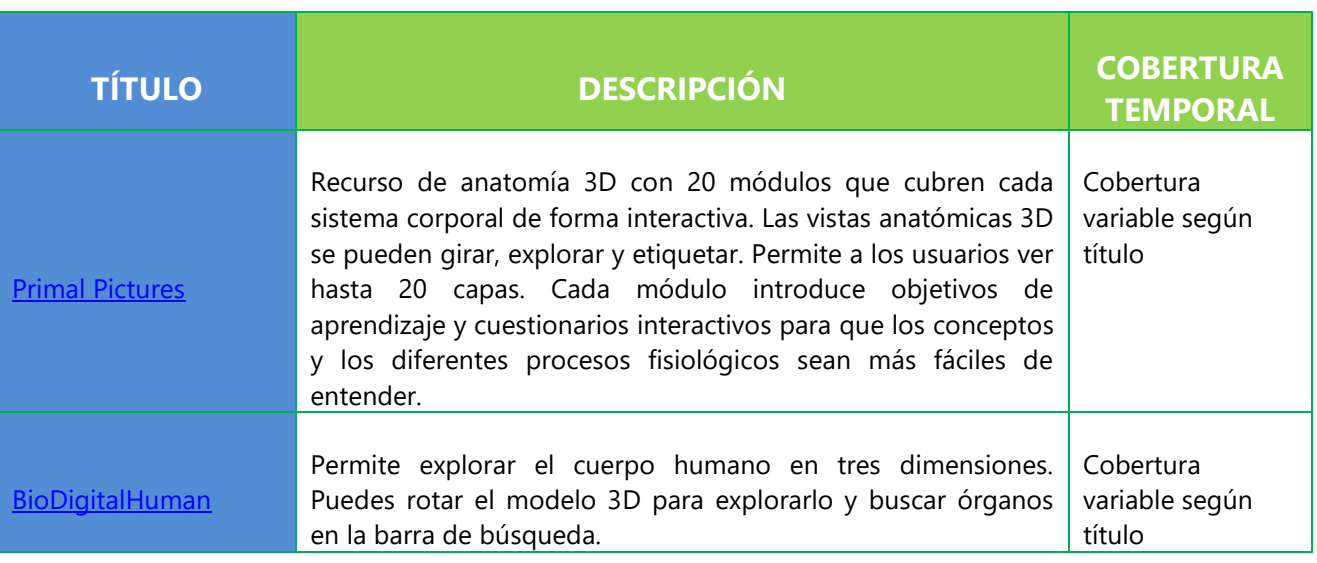

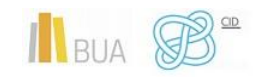

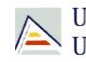

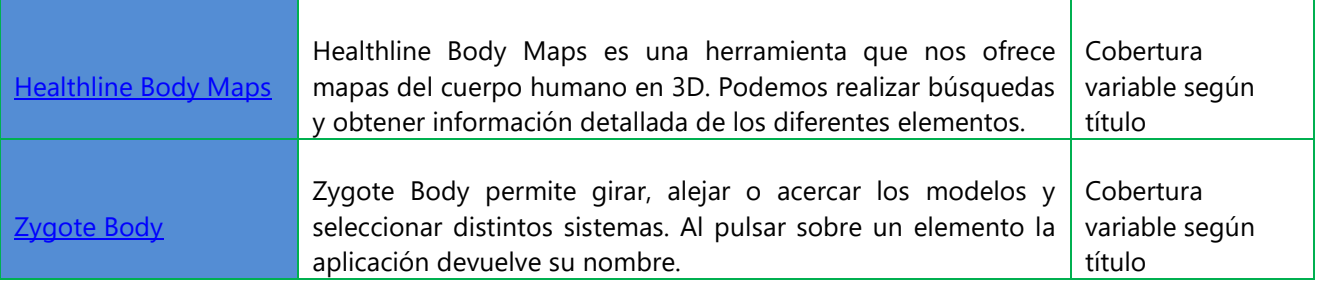

## Banco de imágenes

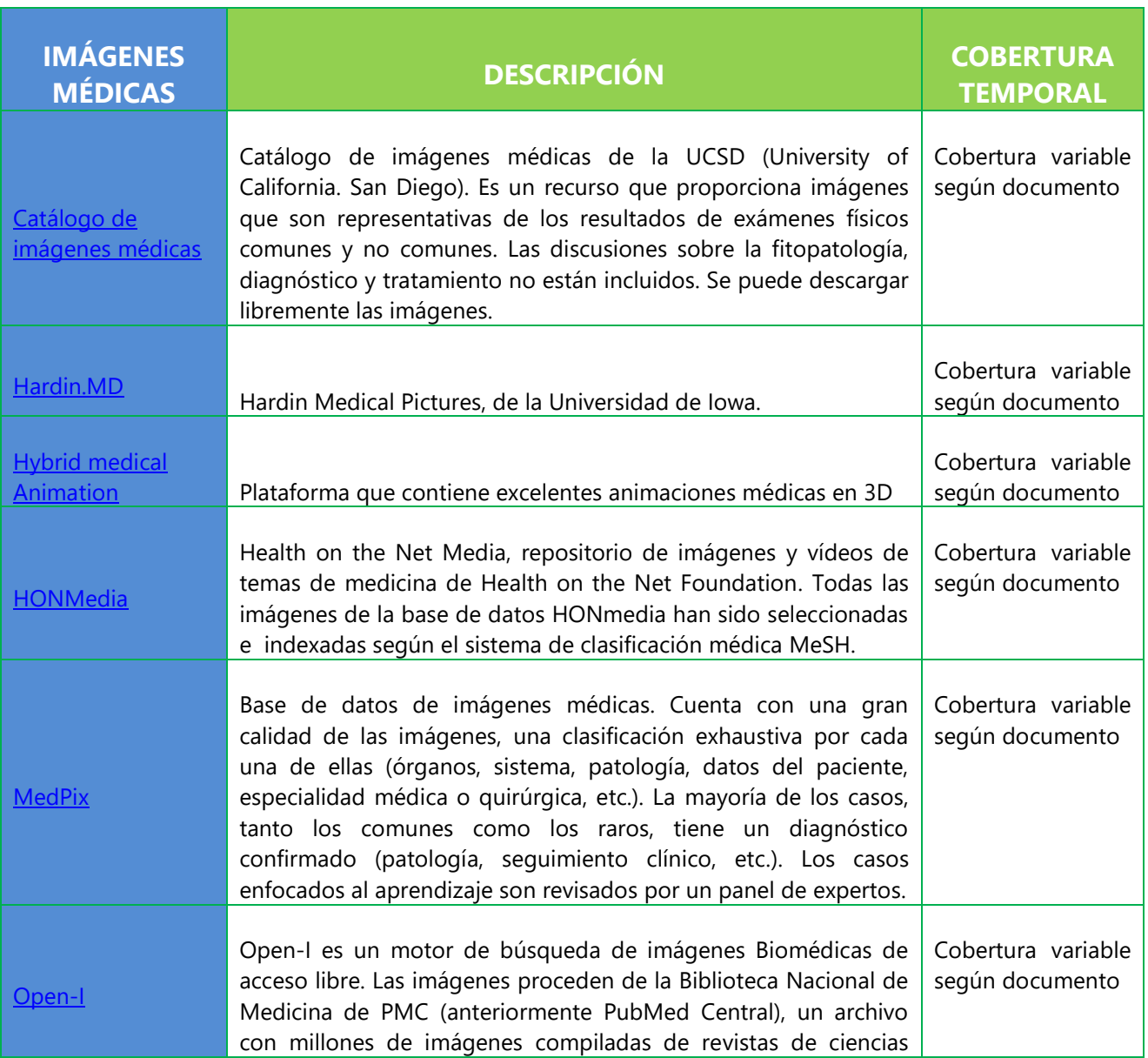

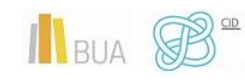

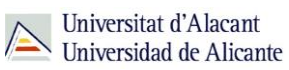

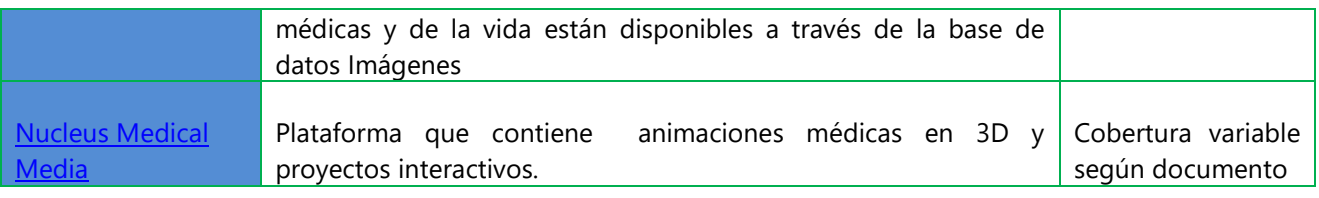

### **EL SERVICIO DE PRÉSTAMO INTERBIBLIOTECARIO**

En la búsqueda y localización de información científica para tu Trabajo de Fin de Grado puede ser que haya materiales de los que no disponga la Biblioteca.

La BUA ofrece el **[Servicio de Préstamo Interbibliotecario](https://biblioteca.ua.es/es/utiliza-la-biblioteca/prestamo-interbibliotecario/prestamo-interbibliotecario.html)**, que tiene como objeto principal proporcionar a la comunidad universitaria de Alicante (alumnado, PAS y profesorado) toda clase de documentos o parte de los mismos (monografías, artículos de revista, tesis, actas de congresos, patentes, etc...) publicados en cualquier lugar del mundo y que no se encuentren en la Universidad de Alicante.

#### ¿Qué documentos puedes solicitar?

Cualquier tipo de documento (libros, artículos de revista, tesis doctorales, actas de congresos, documentos de trabajo, copias de manuscritos, etc…), ya sea íntegro (por ejemplo un libro) o en parte (por ejemplo un capítulo), publicado en cualquier lugar del mundo y que no forme parte de los fondos de la BUA.

Sólo tienes que facilitar al personal de esta unidad los datos que permitan identificar claramente el documento que necesitas, no es necesario que indiques dónde los has localizado.

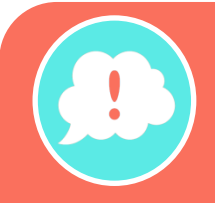

**Ten en cuenta, que este servicio que te ofrece la Biblioteca es un servicio de pago y por lo tanto se aplican unas tarifas, que varían en función del tipo de documento solicitado (artículos o libros) o el ámbito (España o al extranjero). Además, existen de acuerdos de reciprocidad con algunas instituciones de modo que algunos documentos pueden conseguirse de forma gratuita.**

**Si quieres conocer más información sobre las tarifas accede a esta [página](http://biblioteca.ua.es/es/utiliza-la-biblioteca/prestamo-interbibliotecario/prestamo-interbibliotecario.html) y lee el apartado Información general para las solicitudes.**

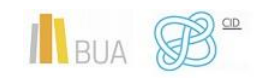

## ¿Cuánto tarda en llegar la documentación?

El tiempo medio en el que puede estar disponible el documento es de **5 días laborable**s para los **artículos** y **10 días laborables** para los **libros**. Una vez llegue el documento que has solicitado, recibirás un aviso con el importe.

### ¿Dónde se recogen las copias?

Si has solicitado un artículo de revista, un capítulo de un libro o similar, se te enviará en **formato digital**, previa presentación del justificante de ingreso.

Si lo que has solicitado es una obra original completa (un libro, una revista, una tesis, un mapa...), no podrás llevártela a casa, tendrás que consultarla en la **biblioteca de centro** que hayas elegido, que es dónde se depositará hasta que finalices tu consulta y donde estarán disponibles durante el horario de consulta en sala establecido. El **plazo de préstamo es de un mes**, salvo excepciones.

## **PARA FINALIZAR**

La elaboración de un TFG requiere la consulta de fuentes de información especializada. La Biblioteca de la Universidad de Alicante dispone de una gran cantidad de recursos de información que te será de ayuda y de un servicio de préstamo interbibliotecario que te proporcionará cualquier publicación que no esté disponible en nuestra universidad.

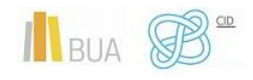